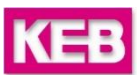

# **Komplement till hissmanual för KEB F5 Lift**

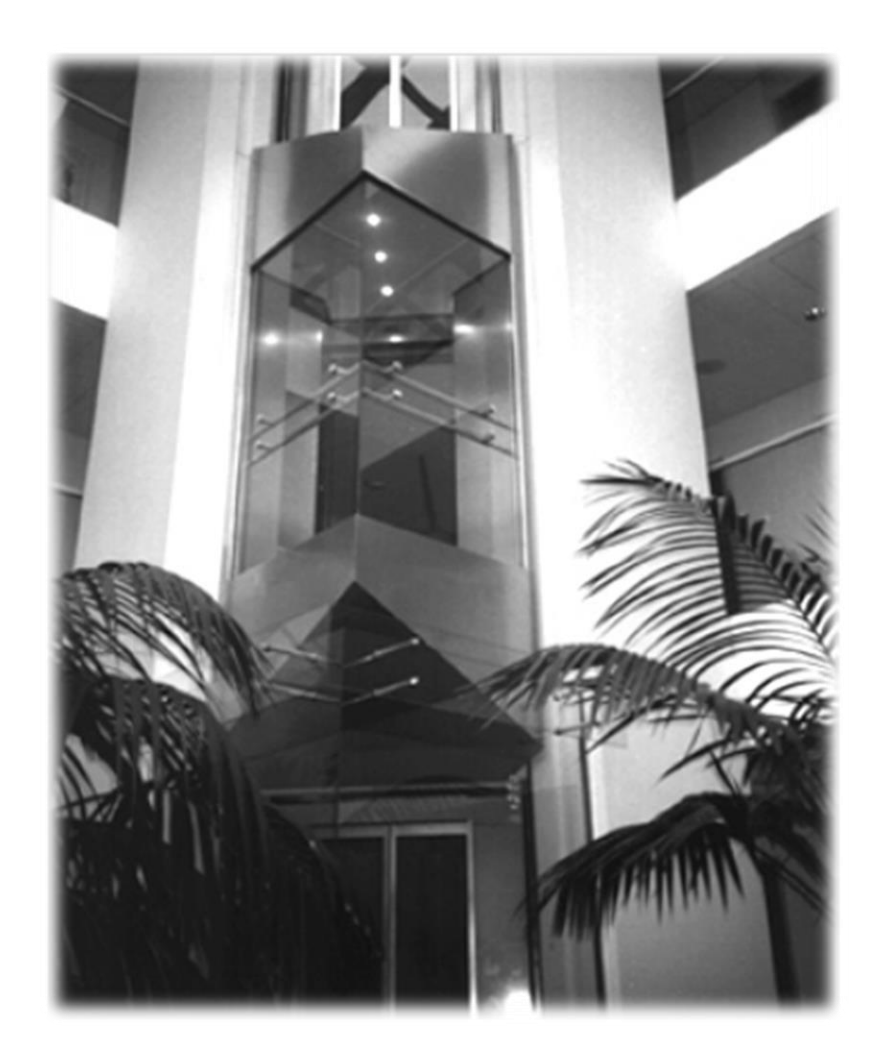

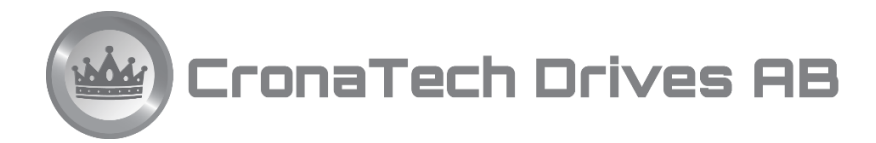

Tel +46 31 961520 Mobil +46 733 856400

info@cronatech.se [www.cronatech.se](http://www.cronatech.se/) [www.keb.de](http://www.keb.de/)

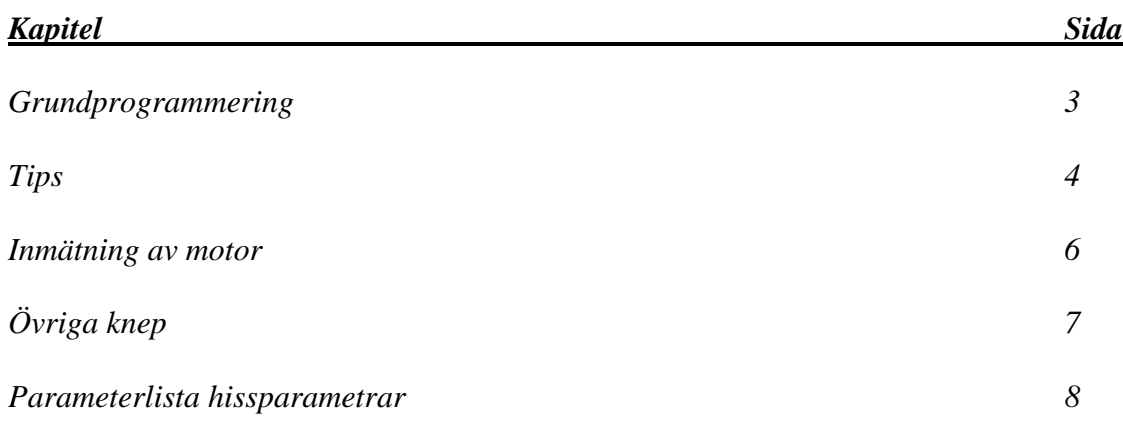

#### **Grundprogrammering**

För att snabbt och enkelt få igång en hiss med KEB Combivert F5 frekvensomriktare bör man använda PC-programvaran Combivis som går att ladda ned på [www.keb.de.](http://www.keb.de/)

Separat instruktionsblad finns som beskriver hur man kommer igång med att använda Combivis. Både en äldre Combivis 5 och en nyare Combivis 6 mjukvara fungerar att använda, men vi rekommenderar den nyare varianten.

Om du tidigare kört igång en liknande hiss med KEB omriktare rekommenderar jag att du laddar ned de basinställningarna enligt följande:

- 1) Anslut din PC till nya omriktaren.
- 2) Starta Combivis.
- 3) Börja med att justera Operator Parameter Lb03 till 3, SSM closed loop gearless (vilket är vanligast). Sätt Lb01 till 11 (lösenord).
- 4) Ta fram en tidigare sparad komplett parameterlista.
- 5) Rensa bort allt utom parametrarna för Lift Operatorn.
- 6) Ta bort Lb03 från listan.
- 7) Justera eventuellt andra applikationsspecifika parametrar.
- 8) Spara den modifierade listan med namn ex.vis "Download list xxxx"
- 9) Ladda ned till omriktaren (pil ned).

Du kommer ca 10ggr under nedladdningen att behöva trycka enter (ignore).

- 10)Rätt systemposition måste anges.
	- a. Om du inte vet systempositionen (pulsgivarläget i förhållande till rotorn), behöver systempositionen letas upp. Med LC15 letas systempositionen fram. Ställ in 1 start och ge driftkommando. Värde 2 calc visas när beräkning sker. När beräkningen är klar visas 3 ready. Värdet som tidigare stod i parameter LC16 kommer nu vara ändrat. (**OBS!** Linorna skall vara av och broms lyft) b. Om pulsgivaren inte rörts på motoraxeln och du sedan tidigare har ett värde på
	- systempositionen skriv in det i LC16. Inga linor behöver lyftas!
- 11) Provkör hissen på vanligt sätt och justera de applikationsspecifika parametrarna, ex.vis: varvtalsregulatorns parametar LF11 (P), LF12 (I)
- 12) Om hissen rycker till vid start när bromsen släpper kan du öka parameter LF13 i steg om +500 tills hissen går bra.

För detaljerad information se manual: Nu aktuella mjukvaror är: Omriktare v4.2 Lift OP  $v2.2$ 

# **LIFT TECHNOLOGY**

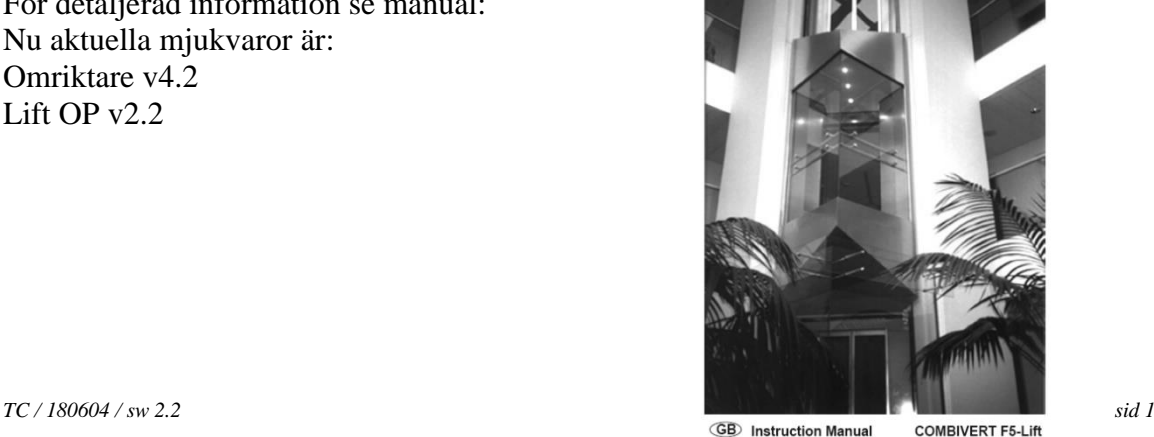

Version 2.2

### **Tips!**

#### **Vanligaste felen vid uppstart**

De vanligaste felen vid uppstart är störningsrelaterade. Det är därför viktigt att alla instruktioner gällande EMC-filter, kablage och skärmningar följs.

#### **Tillgängliga Manualer**

Det är bara denna skrift som finns på svenska, information nedan är på engelska eller tyska.

- Lift instruction manual: framtagen för F5 i hissapplikationer, Senaste version 01/2009. Observera att den gäller endast för F5-A omriktare som är utrustade med vad vi kallar en Lift Operator. Hissprogramvaran ligger alltså i den löstagbara "displayen". Vid hissdrifter skall man normalt bara behöva ändra "hissparametrarna" som beskrivs i manual ovan.
- Application manual: Det finns givetvis även en separat Application manual som beskriver omriktarens tusentals parametrar i detalj.
- Motor interface manual: Separat manual finns för exempelvis Endat-pulsgivarkortet.
- Installation manual: Separat installationsmanual beskriver hur ett apparatskåp bör byggas.

#### **Pulsgivarkablar**

De vanligaste felen vid nyuppstart är puslgivarrelaterade.

Om pulsgivarkabeln är för lång, får den inte snurras ihop i en rulle och klämmas in i elskåpet eller hängas nära maskinens broms. Den skall helst ha rätt längd från början, om inte är det bättre att den på stort avstånd från kraftkablar hängs i hisschaktet.

Kontrollera att pulsgivaren sitter ordentligt fast på motorn och att den inte sitter snett. Om pulsgivaren är felkopplad får du oftast felkoder som hjälper dig. Alla felkoder finns inte i omriktarens manual utan i manualen som gäller för respektive pulsgivarkort.

#### **Motorkablar**

En sak som är viktig när synkrona servomaskiner används är att motorns kraftkablar måste kopplas rätt, faser får inte förväxlas. Motorkablarna måste vara bra skärmade i bägge ändar. Skärmen i omriktarskåpet sida skall jordas så nära kontaktorerna som möjligt. Skärmklammer skall gå runt hela kabelns mantel. Man får inte bara snurra ihop skärmen och jorda långt ifrån omriktaren. Observera också att spänningen som går i kablarna till bromsmotståndet kan skapa störningar. Försök separera dessa kablar.

#### **Motorskydd**

Motorn skyddas av ett elektroniskt överlastskydd. Om det löser ut indikerar omriktaren e.OH2 (eller e.OL2). Kontrollera då att motordata inlagt i operator parametergrupp LD stämmer. I vissa tidiga mjukvaruversioner kan fel vid uppstart ha skett. Omriktarens motorparametrar dr.23 (nominell ström) samt dr.28 (ström vid stillestånd) trippar omriktaren. Kontrollera att värdet på dr.28 är högre än dr.23, om inte justera till minst 25% högre värde på dr28 än dr23.

#### **Reläer och kontaktorer**

Dessa elektromagnetiska komponenter är en relativt stor felkälla. Det finns reläer i omriktarna som drar externa reläer/kontaktorer för huvudkontaktorer och bromsar. Om inte dessa kontaktorer drar kan aldrig hissen gå så det är det första att kontrollera att de inte glappar. Har hissen gått i tio år rekommenderar jag att dessa yttre relativt sett billiga komponenter byts ut. Om de glappar kan det sluta med att både omriktare och motor förstörs.

### **Mjukvara**

När drifttagningen är klar och allt tycks fungera är det viktigt att ta en komplett backup av inställningarna med hjälp av Combivis mjukvaran. Den är gratis och går att ladda ned från både [www.cronatech.se](http://www.cronatech.se/) och från [www.keb.de.](http://www.keb.de/)

Sparade filer underlättar vid nästa drifttagning och vid supportkontakt med CronaTech/KEB. Ta för vana att ta en komplett parameterlista vid varje besök eftersom viss felhistorik då finns dokumenterad.

Vilka specialkablar som behövs beskrivs i andra dokument.

#### **Inmätning av motor**

Grundförutsättningarna för att en hissmotor ska kunna gå bra är att den mäts in noggrant.

-1 Först mäts motorns elektriska egenskaper, LD.14.

-2 Sedan mäts motorns systemposition.

Tidigare kunde man bara mäta in systempositionen med linorna av, men i senaste mjukvaran kan man oftast också göra det med linorna på, vilket är tidsbesparande framförallt vid byte av pulsgivare. Bild nedan beskriver arbetsgången:

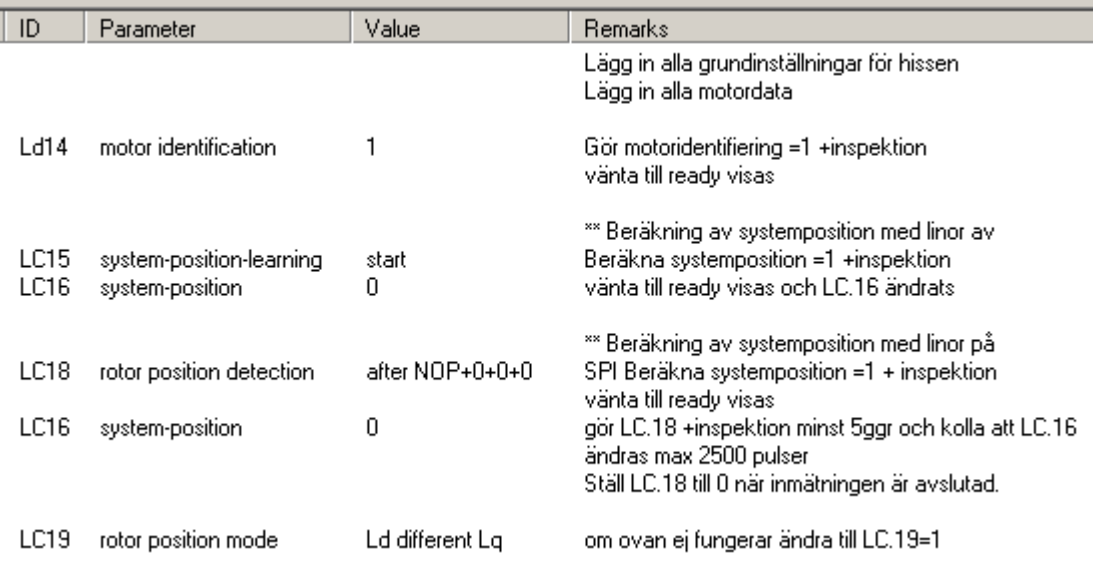

Vid byte av hissmotor eller bara själva pulsgivaren måste mätningar ovan genomföras. Om man byter ut en defekt omriktare så ska det normalt räcka med att i den nya styrningen ladda ned en backup av de gamla omriktarparametrarna. Man måste däremot alltid bekräfta att koppling men en ny seriell pulsgivare är gjord, parameter LC.01, tryck FUNC och sedan ENTER. Slå av och på matningen till omriktaren så är felet kvitterat.

### **Övriga knep**

#### Lösenord

Frekvensomriktaren är skyddad av ett lösenord. Sätt Lb01 till 11 (lösenord) så har du låst upp den. Efter spänningsbortfall måste lösenordet slås in igen.

Inläsning av systemposition fungerar ej

Om inte inläsningen fungerar, kontrollera encoder status lc.02, den ska visa 16. Det kan vara så att kanalerna är skiftade, ändra då parameter lc.13 till 1 och prova att med lc.15 läsa systemposition igen.

#### Lösningar till olika felkoder

e.ef Error speed deviation Normalt indikerar E.EF att ett externt fel som är inkopplat på plint har inträffat. F5-Lift operatorn övervakar varvtalsdifferenser och triggar internt detta fel. Parametrar som påverkar denna funktion är LF.46,47,48,51 Denna funktion fanns inte på tidiga varianter av F5-Lift mjukvaran Sker ofta om bromstiden är felaktigt inställd.

#### e.br Error brake

Vid uppstart när hissens broms skall lyftas kontrollerar omriktaren att ström kan gå genom motorn, om så inte är fallet släpper den inte bromsen. Detta fel får man oftast om kontaktorerna har blivit dåliga eller om hissmotorns lindningar är defekta.

- e.puch Error Power Unit Changed, är ett felmeddelande du får när man bytt omriktarens kontrollkort eller om det är glapp i kommunikationen mellan kontrollkort och kraftdelen. Om man inte bytt kortet så innebär det att glappen kommer återkomma och det är läge att byta ut frekvensomriktaren. Glappet beror på långvariga vibrationer i elskåpet och därmed slitna kontaktytor mellan korten.
- e.hybc Error Hybride Changed, får man när omriktarens pulsgivarkort "hybride" är bytt. Bekräfta monterat pulsgivarkort genom att gå till parameter LC.11, tryck FUNC och sedan ENTER. Nu vet omriktarens kontrollkort att nytt pulsgivarkort är monterat. Slå ifrån matningsspänningen och starta om.
- e.encc Error Encoder Changed, kan man också få när pulsgivare eller pulsgivarkort är bytt eller felaktigt. Pulsgivarens status visas i parameter LC.02, om allt är OK ska värdet vara 16, då är pulsgivaren och kortet OK samt positionen överförd. Om det står något annat än 16 på LC.02, får man titta i den detaljerade F5-Lift manualen, där flera andra statuskoder beskrivs gällande pulsgivaren.

När omriktaren larmar för ett fel är det enklaste sättet att återställa den genom att bryta matningsspänningen, vänta till displayen har slocknat innan du slår på spänningen igen.

Detaljerad information om de olika felkoderna hittar ni på sidan 65 i den kompletta manualen.

# **Översikt över de hissrelaterade parametrarna**

# OS / LB grundinställningar

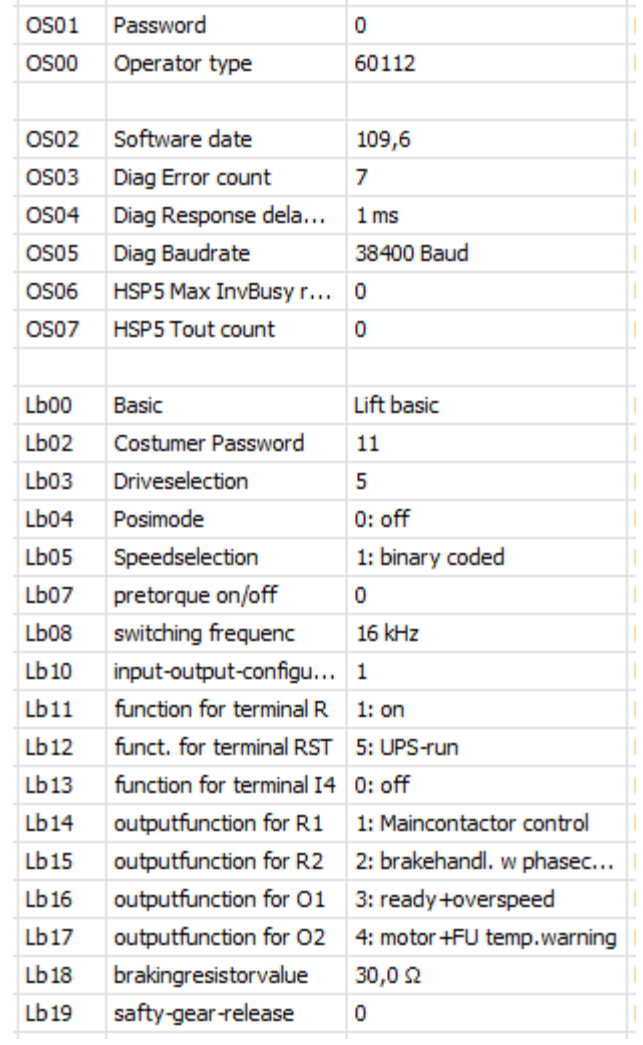

#### LD motordata

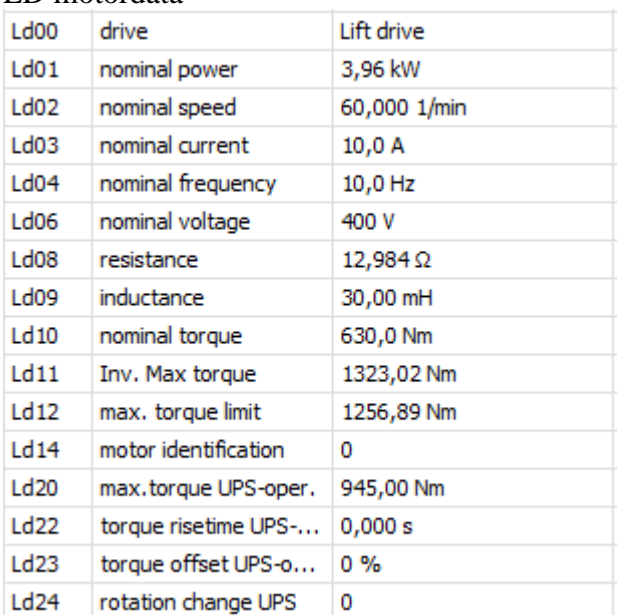

# LC pulsgivarinställningar

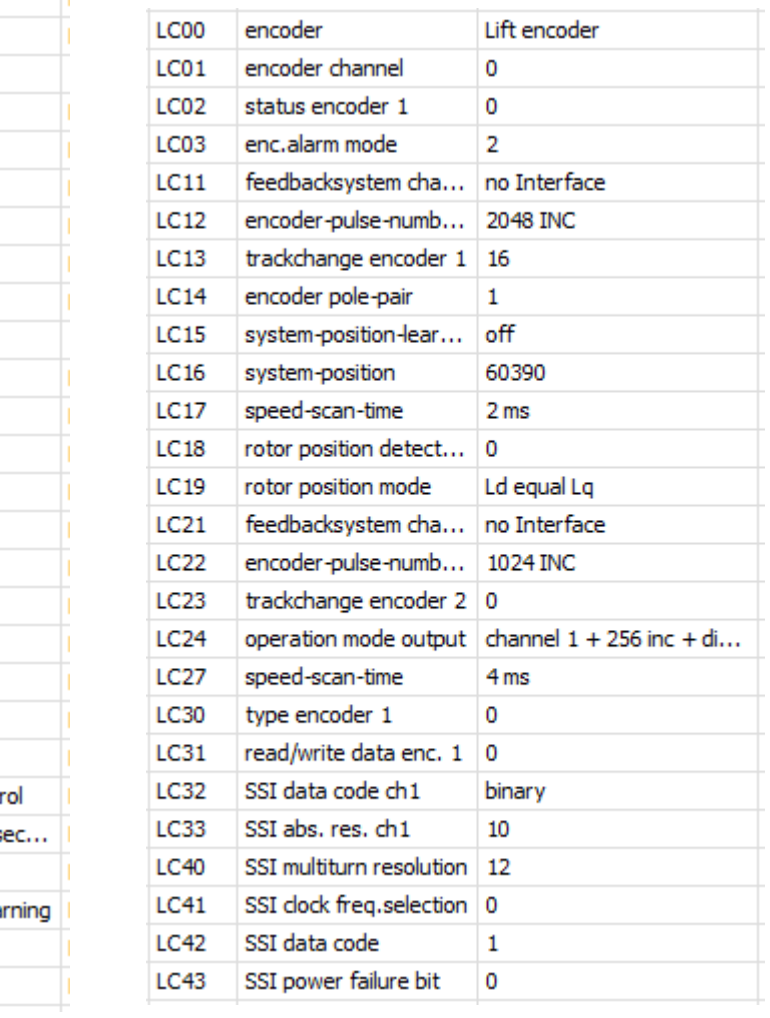

# LF hisspecifika parametrar

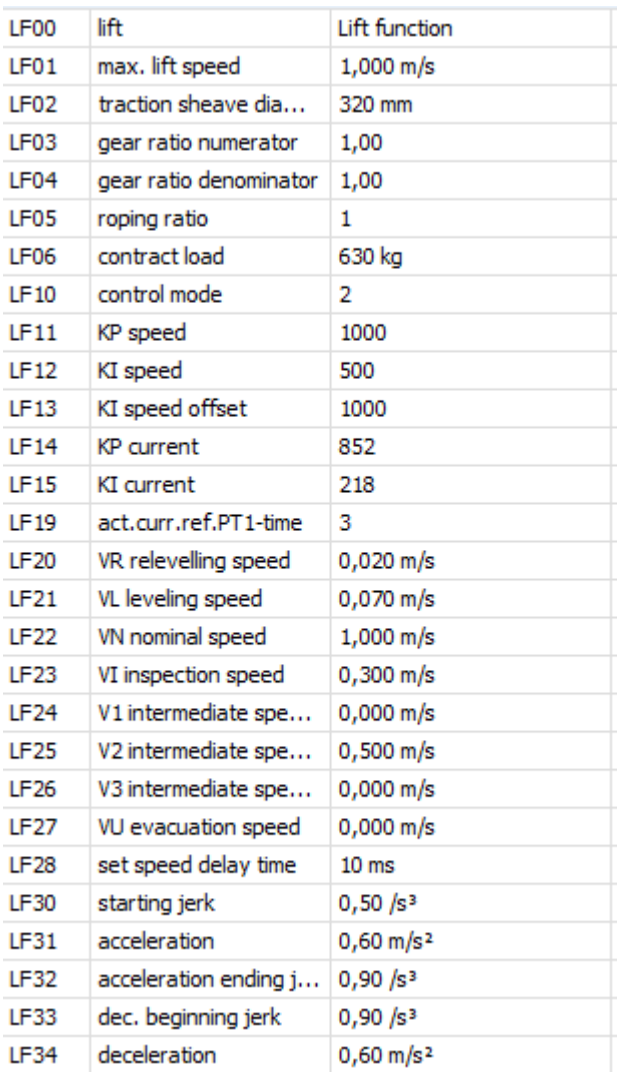

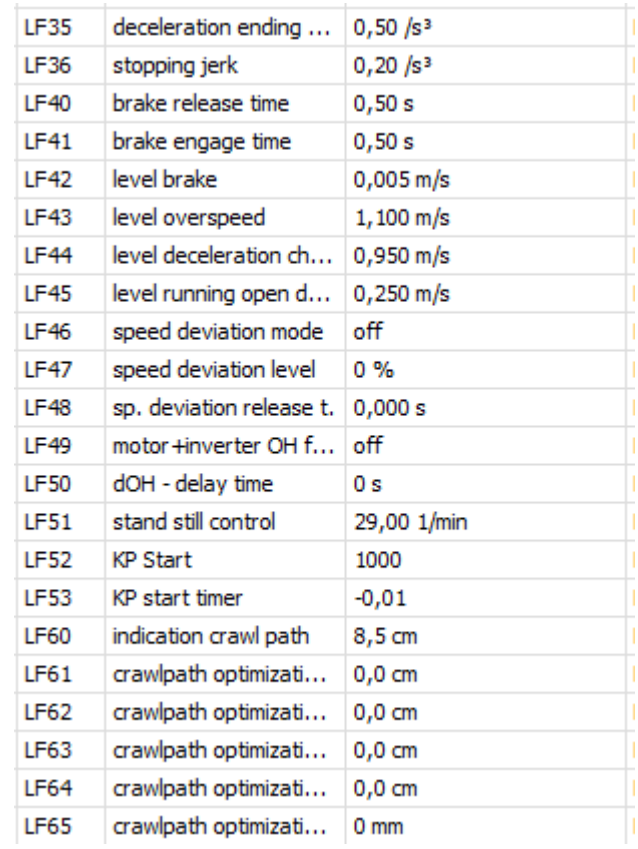

# LP positionering (används oftast inte)

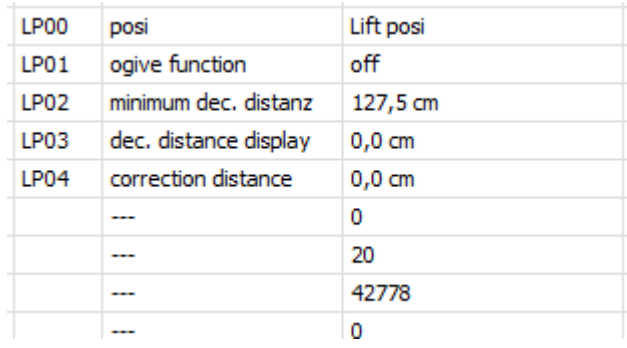

# LI informationsparametrar

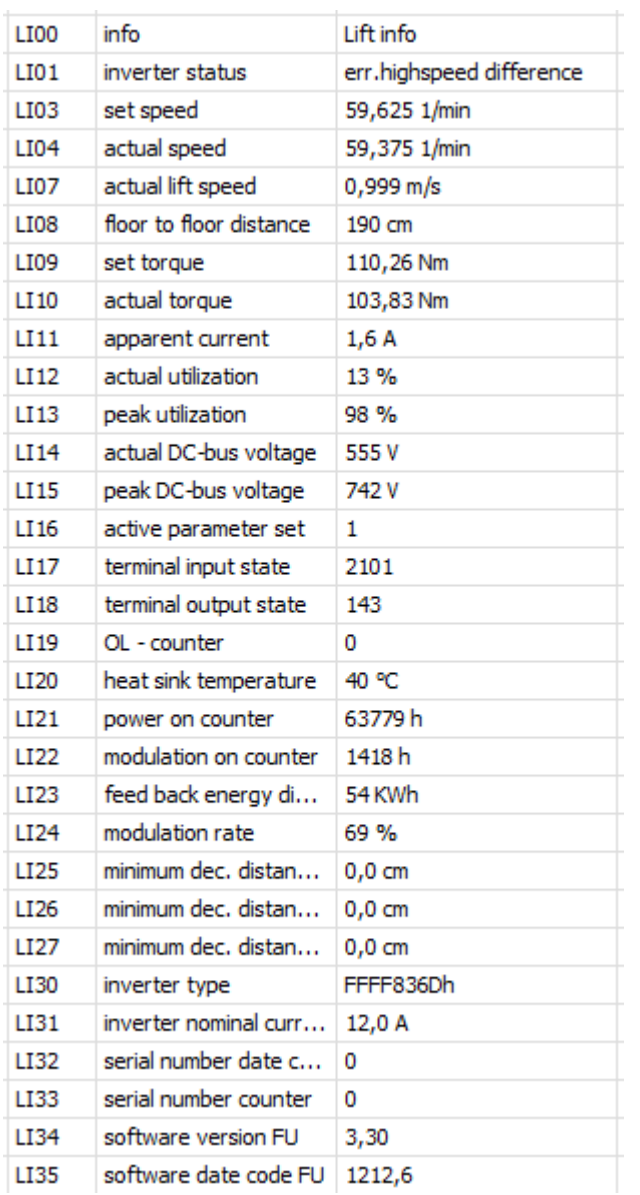

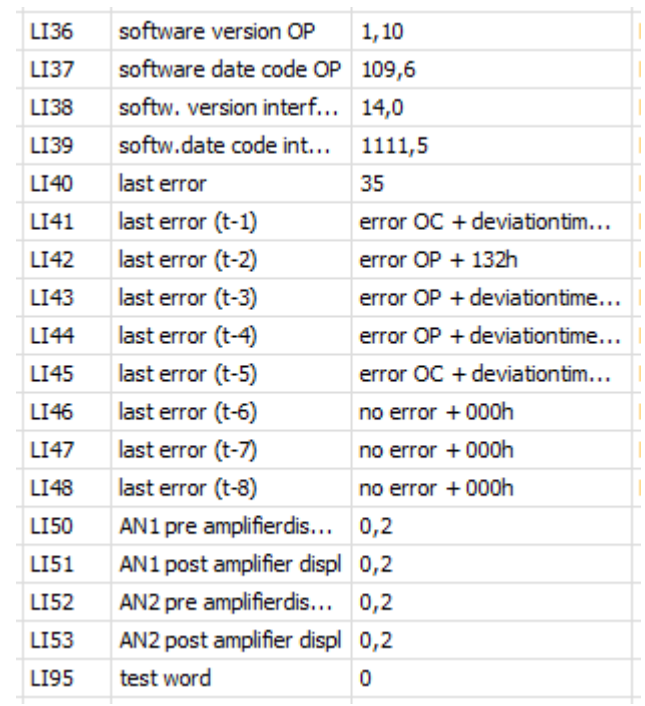

# LA analoga justeringar (används oftast inte)

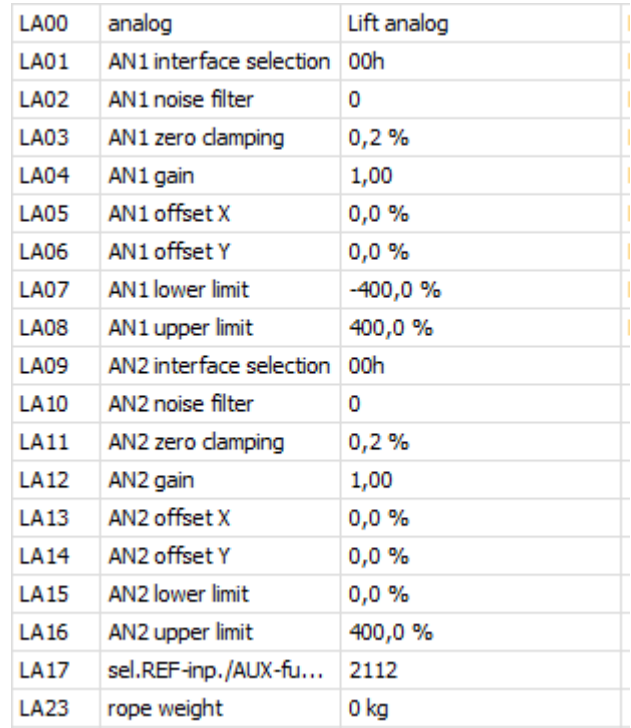